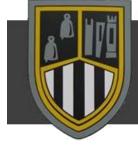

## DUNCLUG COLLEGE

## Accessing Your "My School" Account from Home

Click on your internet browser and search for My School

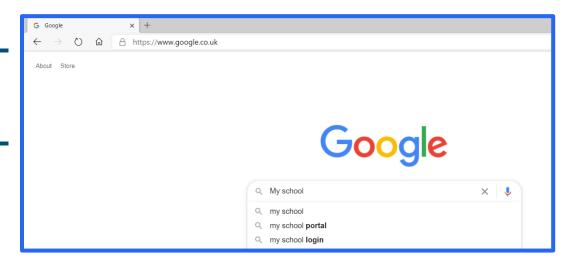

Click on the first result which appears

Tip: Add this to your favourites

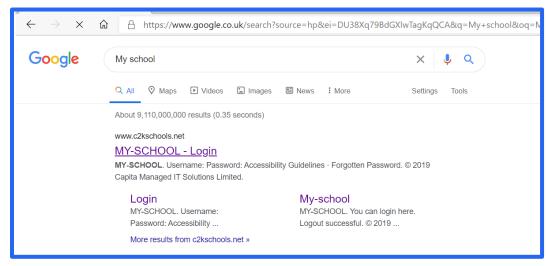

Enter Username and Password

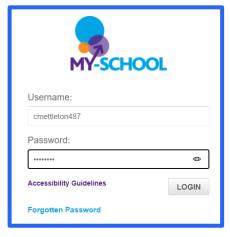

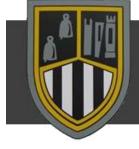

## DUNCLUG COLLEGE

On the School
Dashboard the
recently used apps are
in the Launch panel

To access all Apps click View All

Choosing
Communication tab
will allow access to
Office 365

Choosing G Suite for Education tab will allow access to Google Classroom

Tip: After the first use these will appear on the My School homepage

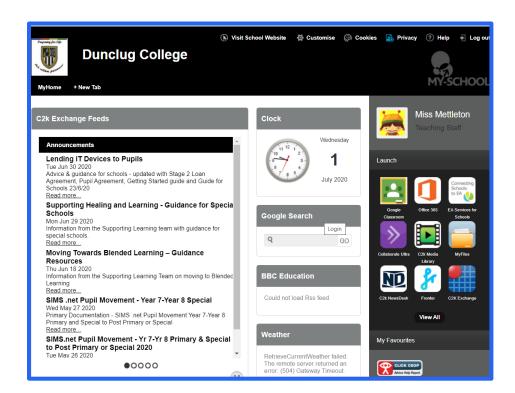

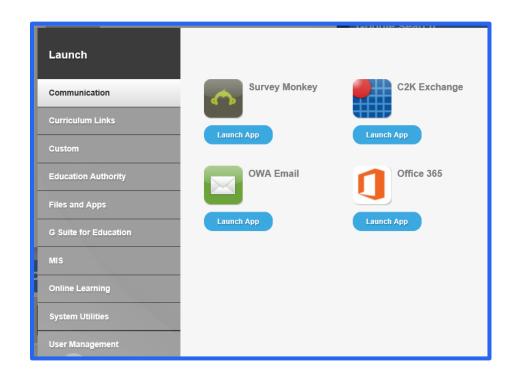